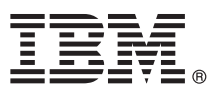

# **Ghidul de pornire rapidă**

## **Initiere în instalarea și configurarea IBM Business Process Manager Express V8.5.5**

**Versiunea în limba naţională:** Pentru a obţine Ghidul de pornire rapidă în alte limbi, tipăriţi fişierul PDF pentru limba respectivă, de pe CD-ul Quick Start Guide.

### **Privire generală asupra produsului**

IBM® Business Process Manager (BPM) Express este o platformă de gestiune a proceselor operaţionale cuprinzătoare care vă ajută să vă gestionați procesele operaționale. Ea include unelte și medii runtime care vă ajută să rulați, să monitorizați și să optimizati procesele operationale.

### **1 Pasul 1: Accesaţi software-ul şi documentaţia**

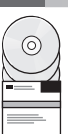

Dacă aţi descărcat produsul de la IBM Passport Advantage, urmaţi instrucţiunile din [documentul de descărcare](http://www.ibm.com/support/docview.wss?uid=swg24037161) <http://www.ibm.com/support/docview.wss?uid=swg24037161>

Această ofertă de produs include următoarele componente:

- v CD-ul Quick Start Guide
	- v IBM BPM Express V8.5.5, inclusiv IBM Installation Manager V1.7.2, IBM WebSphere Application Server Network Deployment V8.5.5.2 şi IBM DB2 Express Edition V10.1
	- IBM Tivoli Directory Server V6.3
	- IBM Tivoli Access Manager for e-Business V6.1.1

Pentru componentele produsului, configurațiile disponibile și instrucțiunile de instalare, vedeți Documentația IBM BPM [V8.5.5](http://www.ibm.com/support/knowledgecenter/SSFPJS_8.5.5/) [\(http://www.ibm.com/support/knowledgecenter/SSFPJS\\_8.5.5/\)](http://www.ibm.com/support/knowledgecenter/SSFPJS_8.5.5/).

Pentru documentatia completă, vedeți [IBM Business Process Manager library](http://www.ibm.com/software/integration/business-process-manager/library/documentation) [\(http://www.ibm.com/software/integration/](http://www.ibm.com/software/integration/business-process-manager/library/documentation) [business-process-manager/library/documentation\)](http://www.ibm.com/software/integration/business-process-manager/library/documentation).

## **2 Pasul 2: Evaluaţi hardware-ul şi configuraţia sistemului**

Puteti utiliza IBM BPM în mai multe configurații diferite. Pentru informații suplimentare, vedeți Planificarea pentru IBM *Business Process Manager* în Documentatia IBM BPM V8.5.5 [\(http://www.ibm.com/support/knowledgecenter/](http://www.ibm.com/support/knowledgecenter/SSFPJS_8.5.5/) [SSFPJS\\_8.5.5/\)](http://www.ibm.com/support/knowledgecenter/SSFPJS_8.5.5/). Examinați licența produsului, pentru a vă asigura că aveți autorizările necesare pentru a suporta topologia dumneavoastră și că înțelegeți restricțiile de utilizare pentru toate componentele software care sunt incluse în produs.

Pentru cerintele de sistem, vedeti [IBM Business Process Manager Express detailed system requirements](http://www.ibm.com/support/docview.wss?uid=swg27023008) [\(http://www.ibm.com/support/docview.wss?uid=swg27023008\)](http://www.ibm.com/support/docview.wss?uid=swg27023008).

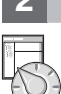

#### **3 Pasul 3: Examinaţi arhitectura de instalare**

Ilustraţia următoare prezintă componentele IBM BPM Express instalate pe acelaşi sistem într-o topologie comună, numită configuraţie autonomă.

În centru se află IBM Process Center, unde se realizează toate activitățile de dezvoltare. Uneltele de creație, consolele administrative și serverele Process pentru testare, intermediere și producție sunt conectate la Process Center.

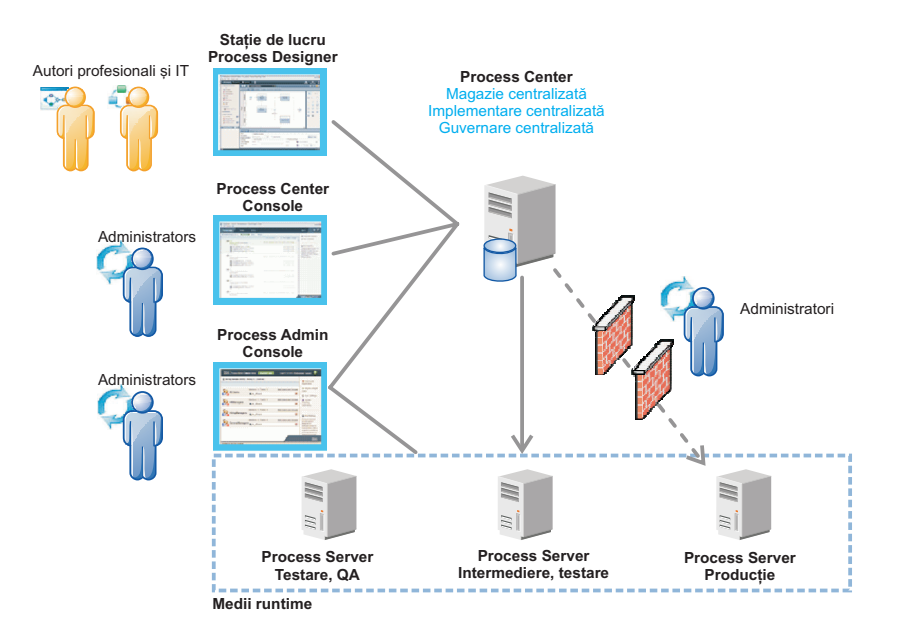

Pentru mai multe informatii despre componente și interacțiunile rolurilor de utilizator, vedeți Documentația IBM BPM [V8.5.5](http://www.ibm.com/support/knowledgecenter/SSFPJS_8.5.5/) [\(http://www.ibm.com/support/knowledgecenter/SSFPJS\\_8.5.5/\)](http://www.ibm.com/support/knowledgecenter/SSFPJS_8.5.5/).

#### **4 Pasul 4: Instalaţi IBM Business Process Manager Express**

Pentru a crea o topologie de server autonom folosind baza de date DB2 Express Edition, finalizați următorii pași pentru o instalare tipică:

- 1. Obţineţi fişierele comprimate de pe DVD-uri sau de pe imaginile descărcate şi extrageţi toate fişierele din fişierele comprimate în aceeași locație de pe disc. S-ar putea să fiți întrebat dacă să suprascrieți directoarele.
- 2. Porniţi fişierul launchpad şi din launchpad, selectaţi **utilizarea programului de instalare tipic**.
- 3. Selectaţi **Instalare Process Center** sau **Instalare Process Server** şi apoi faceţi clic pe **Următor**.
- 4. Verificaţi informaţiile din panoul următor, inclusiv locaţia de instalare, şi faceţi clic pe **Următor**.
- 5. Instalaţi o bază de date DB2 Express Edition înglobată. Dacă aţi instalat deja DB2, vi se indică să instalaţi produsul utilizând baza de date existentă. Faceţi clic pe **Următor**.
- 6. Citiţi şi acceptaţi acordul de licenţă şi apoi faceţi clic pe **Instalare software**, pentru a începe instalarea. În timp ce se instalează software-ul, putreți vizualiza și tipări informațiile despre instalare.

După terminarea instalării, porneşte automat consola Quick Start.

Pentru pașii de instalare detaliați, vedeți *Instalarea și configurarea IBM Business Process Manager Express* în Documentatia IBM BPM V8.5.5 (http://www.ibm.com/support/knowledgecenter/SSFPJS 8.5.5/).

#### **Informaţii suplimentare**

- Pentru resurse suplimentare, vedeți următoarele legături:<br>
[IBM Education Assistant](http://publib.boulder.ibm.com/infocenter/ieduasst/v1r1m0/) [\(http://publib.boulder.ibm.com/infocenter/ieduasst/v1r1m0/\)](http://publib.boulder.ibm.com/infocenter/ieduasst/v1r1m0/)
	- v [Documentaţia WebSphere Application Server Network Deployment](http://www.ibm.com/support/knowledgecenter/SSAW57_8.5.5/as_ditamaps/was855_welcome_ndmp.html) [\(http://www.ibm.com/support/knowledgecenter/](http://www.ibm.com/support/knowledgecenter/SSAW57_8.5.5/as_ditamaps/was855_welcome_ndmp.html) [SSAW57\\_8.5.5/as\\_ditamaps/was855\\_welcome\\_ndmp.html\)](http://www.ibm.com/support/knowledgecenter/SSAW57_8.5.5/as_ditamaps/was855_welcome_ndmp.html)
	- v [Informaţii de suport](http://www.ibm.com/support/entry/portal/Overview/Software/WebSphere/IBM_Business_Process_Manager_Express) [\(http://www.ibm.com/support/entry/portal/Overview/Software/WebSphere/](http://www.ibm.com/support/entry/portal/Overview/Software/WebSphere/IBM_Business_Process_Manager_Express) [IBM\\_Business\\_Process\\_Manager\\_Express\)](http://www.ibm.com/support/entry/portal/Overview/Software/WebSphere/IBM_Business_Process_Manager_Express)

Materiale licentiate IBM Business Process Manager Versiunea Express V8.5.5 - Proprietatea IBM. © Copyright IBM Corp. 2000, 2014. Drepturi restrictionate pentru utilizatorii guvernamentali S.U.A. - Utilizarea, duplicarea şi dezvăluirea sunt restricţionate de Contractul-Anexă GSA ADP cu IBM Corp.

IBM, emblema IBM, ibm.com, DB2, Passport Advantage, Tivoli și WebSphere sunt mărci comerciale sau mărci comerciale înregistrate deținute de International Business Machines Corp., înregistrate în multe<br>jurisdicjii din între

Număr parte: CF458ML

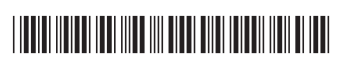